## **NEC Storage M510/M710/M710F Disk Array Unit**

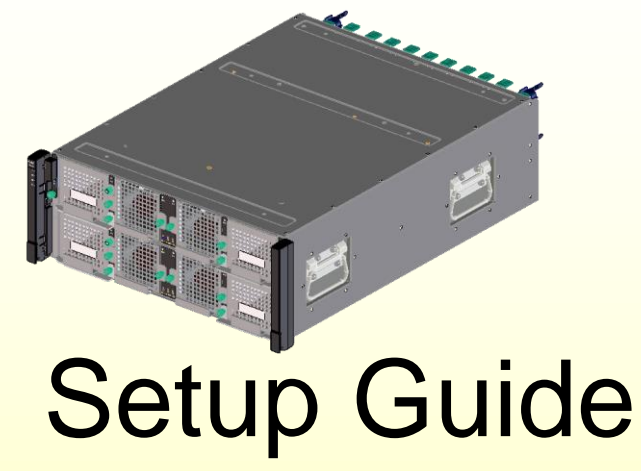

Please read this document first.

This document describes the operating procedure based on the "NEC Storage M510/M710/M710F Disk Array Unit User's Guide".

For details, please see the pages indicated by  $\Box$  in the "Disk Array Unit User's Guide".

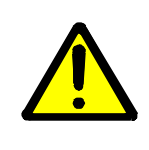

・ Before using this unit, please read the "Safety Precautions" attached to the unit.

 ・ If the setup operation for this unit is performed by a maintenance service company, check with maintenance personnel regarding the scope of work to be performed.

> 856-857748-101-D 4 / 2016 Ver.4

# Starting the Setup: Preparation and Procedure

Ch. 2, Workflow - Installation to Operation 2-1 Preparation

## Preparation **Procedure**

- ◆Make sure the following items are available:
- ・**Application server, and client machine**
- ・**Installation CD**
- ・**LAN cable (shielded)**
- ・**Interface cable for connecting the application server**
- ・ **IP addresses (for disk array unit and connection ports)**
	- ・ **Network equipment (if necessary)**
	- ・**Tool (Phillips screwdriver)**
	- ・**At least three disk drives**
	- ・**Operators (a minimum of two workers)**

◆Perform the following setup operations with respect to the application server to which this unit is to be connected:

- **- Acquiring a host adapter WWPN**
- **- Mounting the host bus adapter**
- **- Installing the host bus adapter driver**
- (When using PathManager)  **- Installing PathManager**

- ◆ Perform the following procedure:
- **1) Starting the setup – Preparation and Procedure**
- **2) Checking the package**
- **3) Checking appearance and features**
- **4) Installation**
- **5) Connection – connecting the cables**
- **6) Turning the power on**
- **7) Installing and setting up the software**
	- **7-1 Preparation**
	- **7-2 Specifying the IP address**
	- **7-3 Installing NEC Storage Manager Agent Utility**
	- **7-4 Starting iSM client**
- **8) Initializing the disk array unit**
	- **8-1 Collecting host information**
	- **8-2 Initializing and configuring the disk array**
	- **8-3 Verifying the connection**
- **9) Finish – setup complete**

## **Notice**

#### ◆**Notes on handling cables**:

Be sure to handle cables carefully. Careless handling might cause the characteristics to degrade or mechanical damage (cable disconnection).

- Handle cable connectors carefully so that they are not dropped on the floor and damaged.
- Do not place excessive strain on the connector portion or cable portion of the connected cable.
- Do not pull strongly on the cable.

#### ◆**Notes on installing cables**:

- Observe the defined minimum bending radius. (SAS cable: 100 mm, Optical cable: 50 mm)
- Install cables so that they do not cover the exhaust vents of the devices.
- Be sure to lock the cables.
- Form the base (connection portion) of the cable so as not to put excessive strain on it.

#### ◆**Notes on handling optical cables**

If an optical cable that is dusty or dirty is inserted into a controller of the Disk Array Unit, the optical power may be attenuated, causing a data error.

• Before inserting an optical cable, clean the connector portion.

# 2 Checking the package

When opening the boxes, check the enclosed "Packing list" and make sure that all the listed items are accounted for.

If there is any missing or damaged item, contact the sales department that services your account or the dealer from which the system was purchased.

# Part Name – Checking Appearance and Features

Check the mount positions for the components and LED.

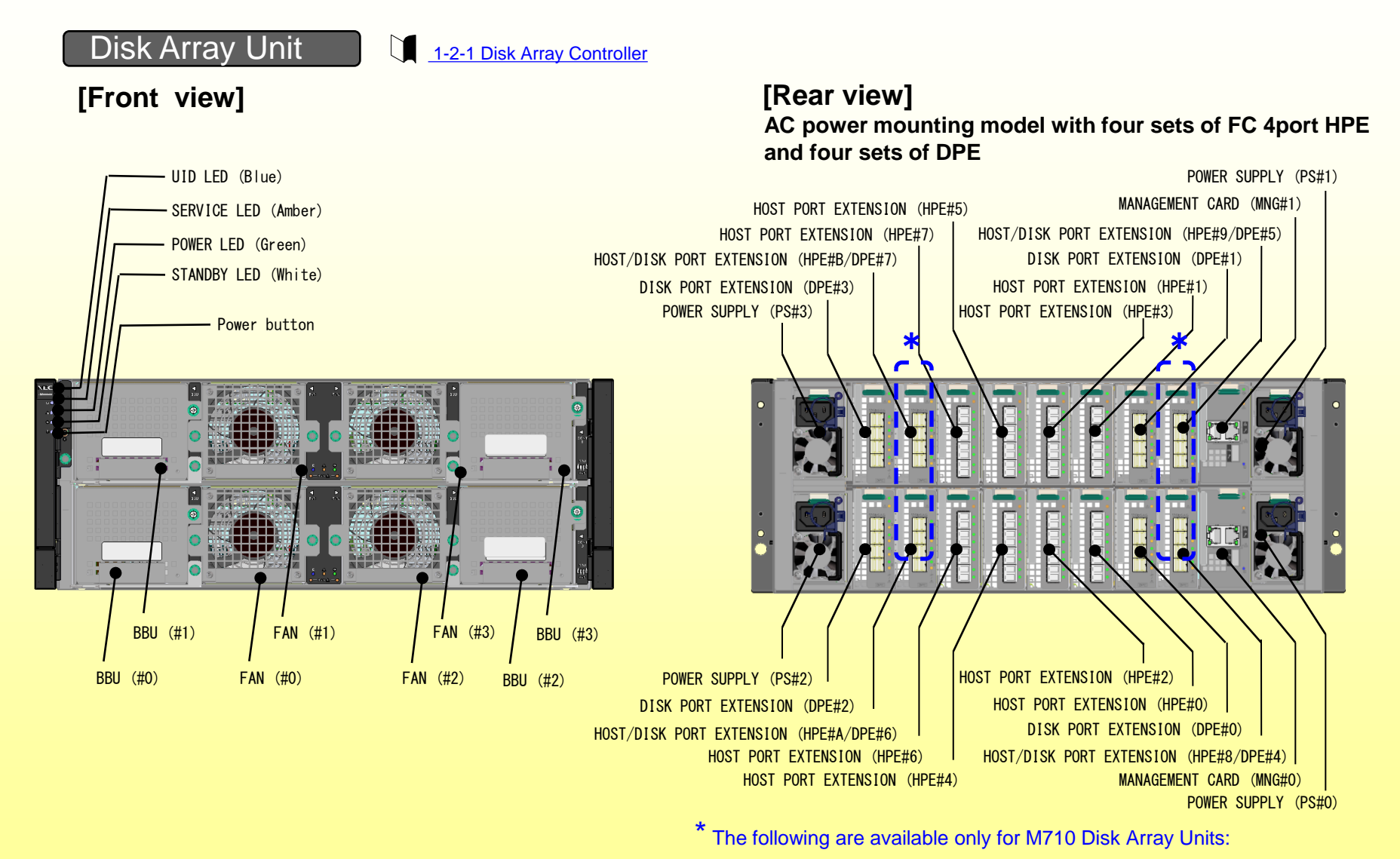

HPE#8/DPE#4, HPE#9/DPE#5, HPE#A/DPE#6, HPE#B/DPE#7

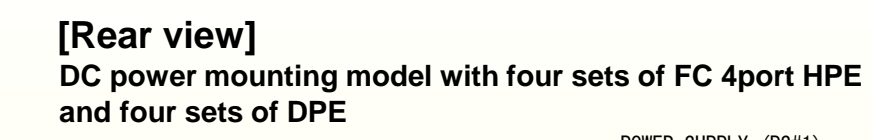

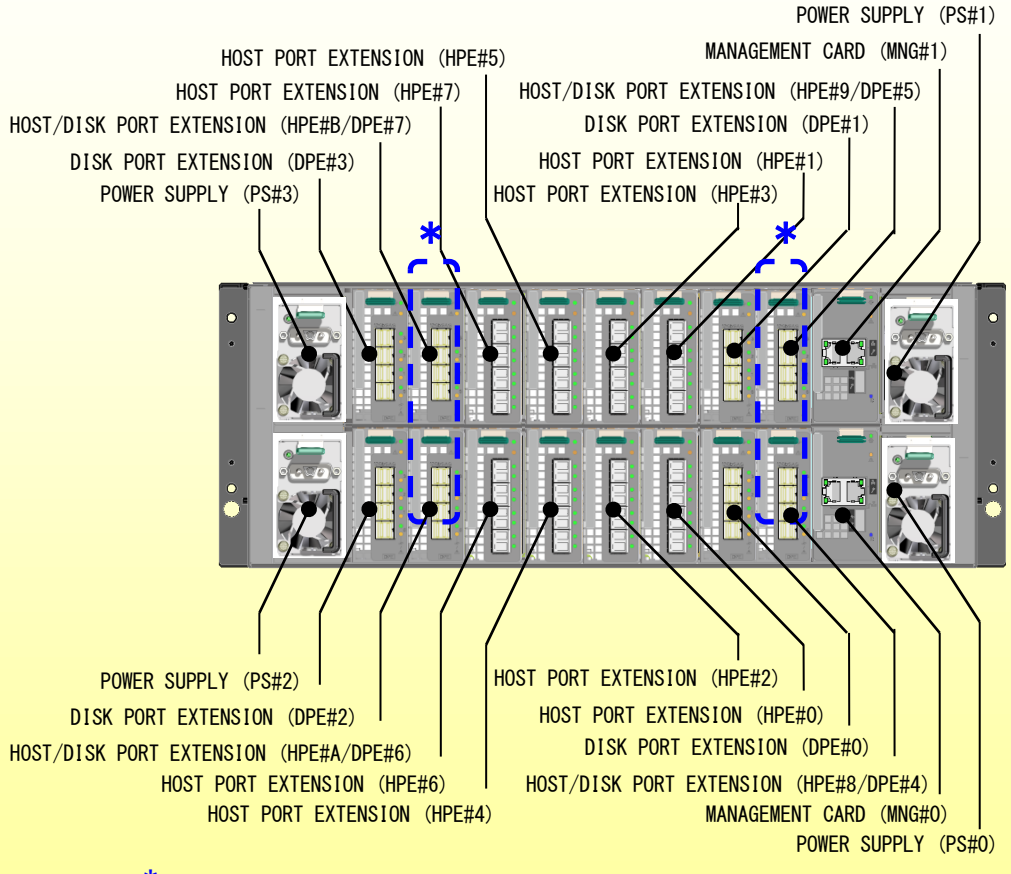

The following are available only for M710 Disk Array Units:

HPE#8/DPE#4, HPE#9/DPE#5, HPE#A/DPE#6, HPE#B/DPE#7

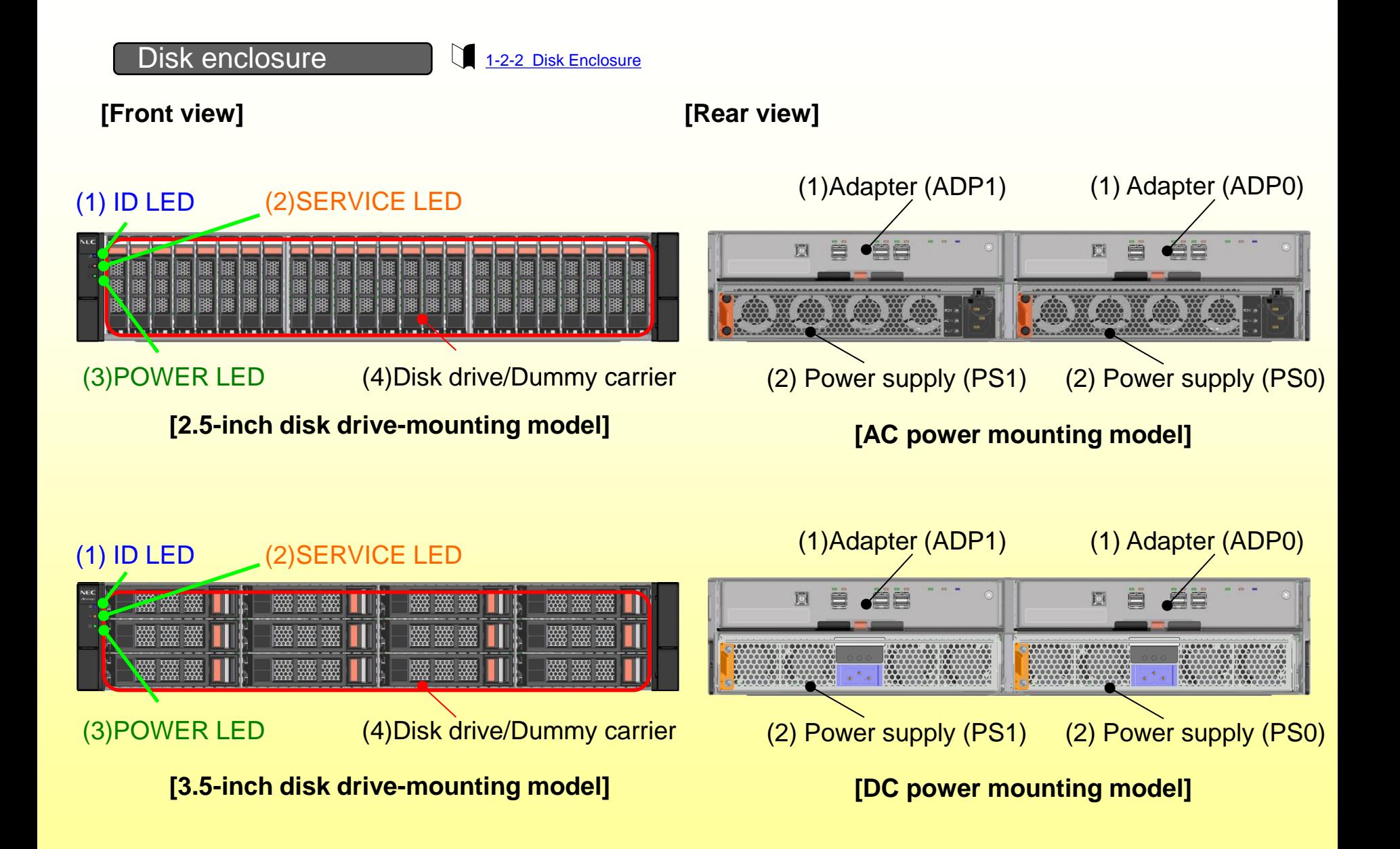

# Installation 4

Perform the installation safely by reading the following safety precautions.

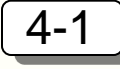

# Assembling the controller

Install optional components if they are not already mounted in the controller. If they are all mounted, go to 4-2.

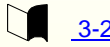

#### 3-2 Installation

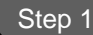

#### **Step 1** Installing host port cards and disk port cards

Install host port cards and disk port cards into the Disk Array Unit..

#### Step 2 **Installing a cache module**

Remove the controller from the Disk Array Unit. Install cache modules into the controller.

#### Step 2 **Installing SFP modules (For FC ports and iSCSI Optical ports)**

Install SFP modules into FC ports.

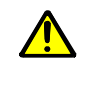

- ・ SFP module is a precision component. Protect it from any shock or vibration.
- ・ When connecting cables, remove and store the dustproof cover.
- ・ There are tree types of SFP modules: 8Gb FC, 16Gb FC and 10Gb iSCSI. The type is written on Ravel clearly. Refer to it and use a right SFP module.

# 4-2 Installing Disk Drives

Install the disk drive if it is not already mounted on the disk enclosure.

#### 3-2-6 Installing Disk Drives

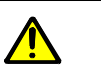

- ・ Disk drives are electronic devices.
- When handling a disk drive, take anti-static measures, such as wearing a wrist strap.
- ・ As system disks, install three disk drives, in locations 00, 01, and 02. Do not remove more than one drive at a time.
- ・ On each disk drive, affix a system disk label and a location label(when 3.5-inch disk drives are installed).
- ・ Store the removed dummy carrier in a safe place.

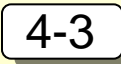

# Mounting the disk array unit and the disk enclosure on the rack

3-2-4 Mounting a Disk Array Unit on a Rack

3-2-5 Mounting a Disk Enclosure on a Rack

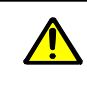

- ・ See the "Disk Array Unit Installation Guide".
- ・ The Disk Array Unit weighs 48kg; the disk enclosure, 29 kg.
- ・ Mounting the unit on the rack should be performed by two or more persons working together.
- ・ Mount the disk array enclosure and the disk array unit, top-down, in the indicated order.

# 5 Connection – connecting the cables

■ Connect the cables by checking the locations of cables (see figure below).

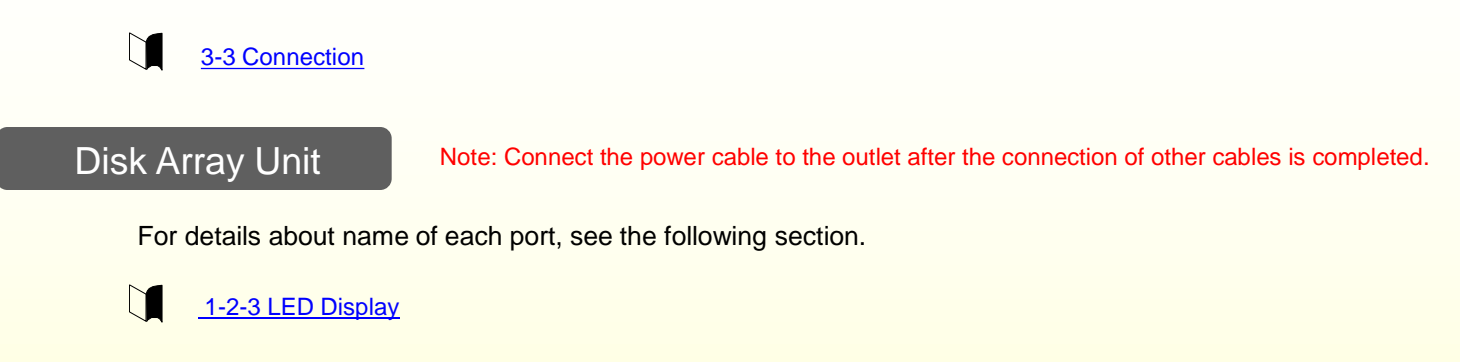

**[AC power mounting model with four sets of FC 4port HPE and four sets of DPE]**

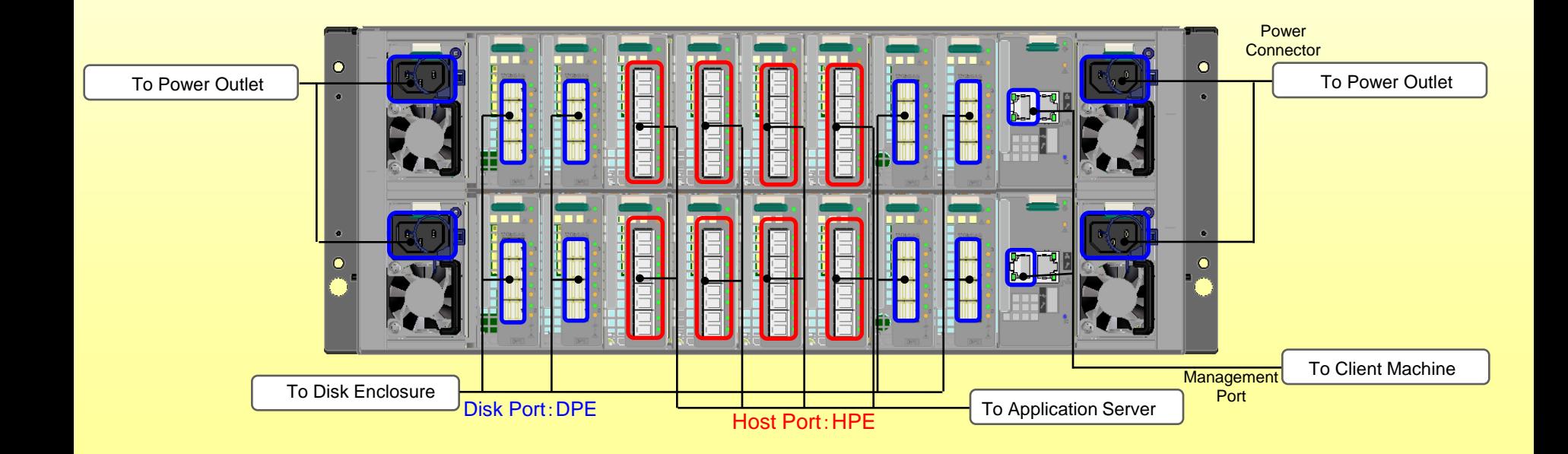

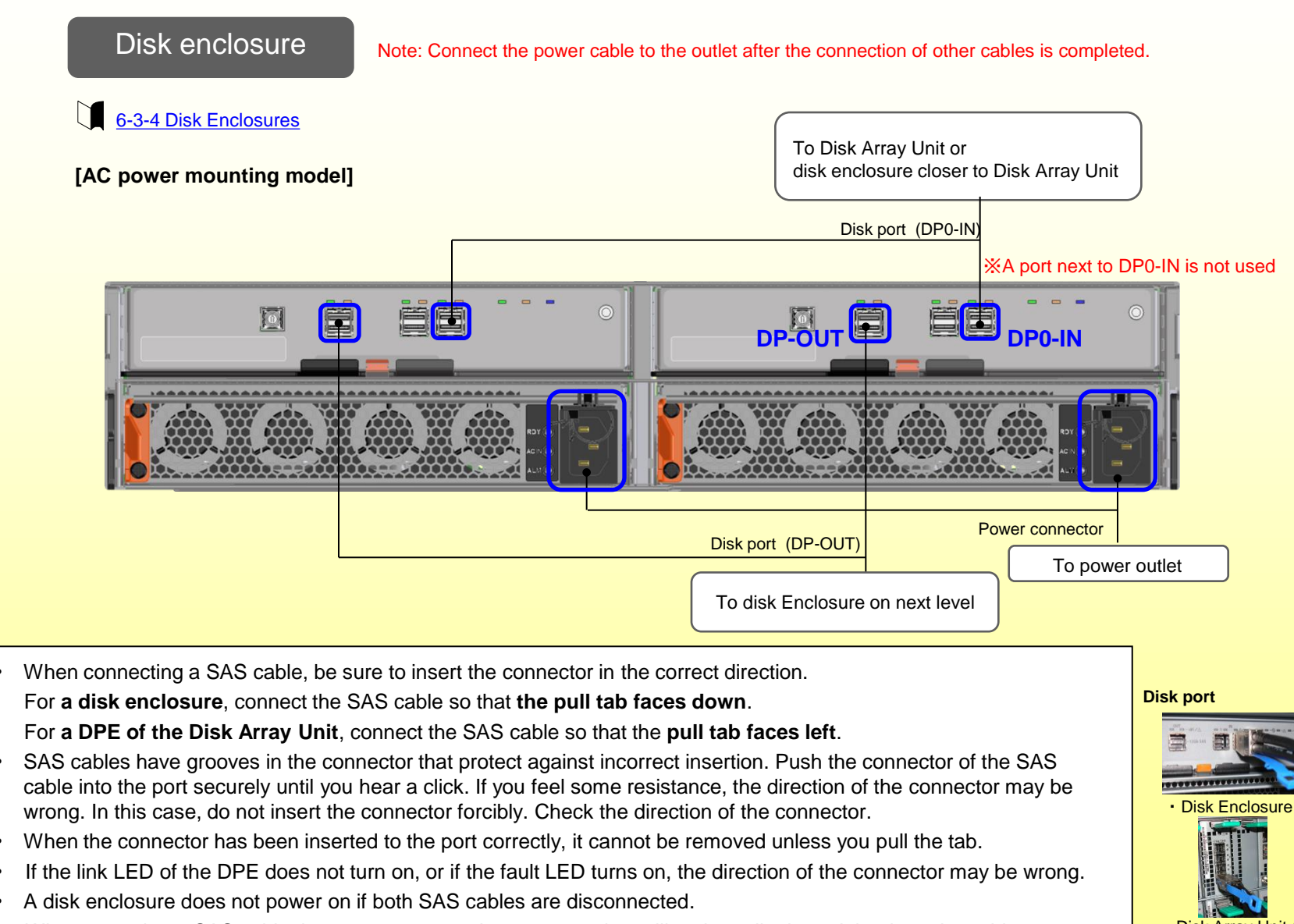

• When removing a SAS cable, be sure to remove the connector by pulling the pull tab straight along the cable.

・Disk Array Unit (DPE)

### ■ Connecting the SAS cables

Connect the Disk Array Unit and disk enclosure taking care on locations of disk ports.

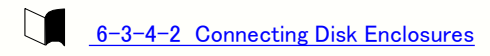

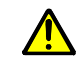

- ・ Connect one disk enclosure necessarily.
- ・ Please read the User's Guide and check connections carefully.

**[SAS cable Connections (DPE00, DPE01)]** For a description on connections of DPE02-07, see the User's Guide.

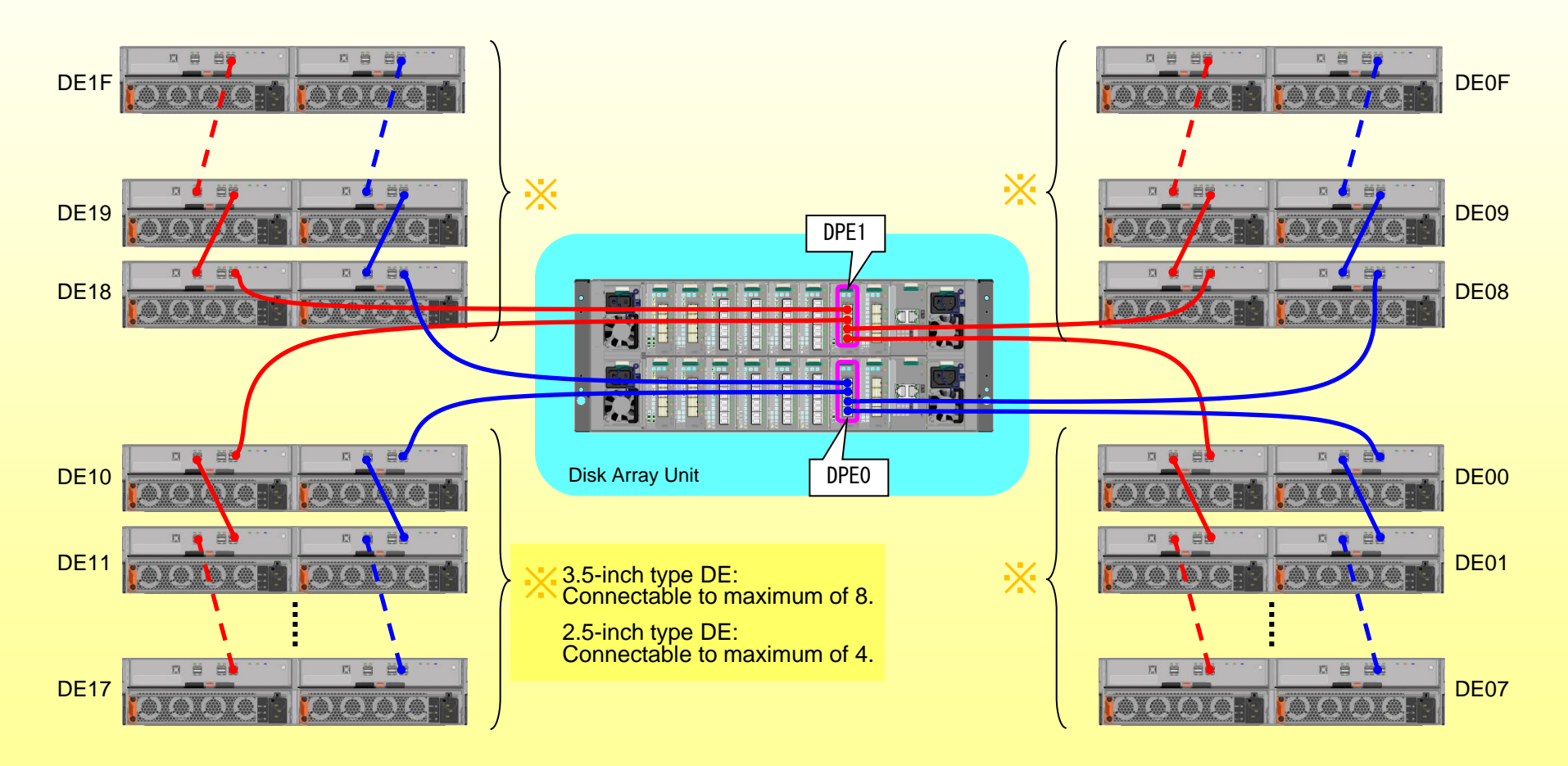

# Turning the Power On

Follow the steps below to power on the Disk Array Unit.

Make sure to power on the application servers after the Disk Array Unit is successfully started.

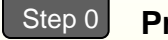

#### **Preparation**

- ・ Check the disk array controller and the disk enclosures are connected correctly.
- ・ Do not connect the power supply input cable to the disk array controller or power on the Disk Array Unit.

#### **Power on the units** Step 1

Connect the power supply input cable to the units, in the order of the disk enclosure and the disk array controller, or power on the units at the same time or in the order of the disk enclosure and the disk array controller.

#### **Check the LEDs** Step<sub>2</sub>

Do not operate the Disk Array Unit until the Power LED (green) located at the front of the Disk Array Unit is lit and the Service LED (amber) goes off after cyclic flashing.

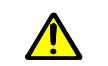

- In the case of the maximum configuration, it takes approximately 40 minutes for M510 or 70 minutes for M710/M710F to performing initialization and the self test after power-on. During this period, the Service LED (amber) flashes cyclically.
- If the Service LED (amber) does not go off and the Power LED (green) is not lit after 60 minutes for M510 or 90 minutes for M710/M710F, the Disk Array Unit may be failing. See *Chapter 9, "Troubleshooting"* .

After checking the LEDs, power on the application servers.

For information on other power control systems, see the Users Guide.

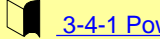

3-4-1 Powering On the Disk Array System

# Installing and Setting Up the Software 7

Install the software required to prepare and set up the NEC Storage Manager client.

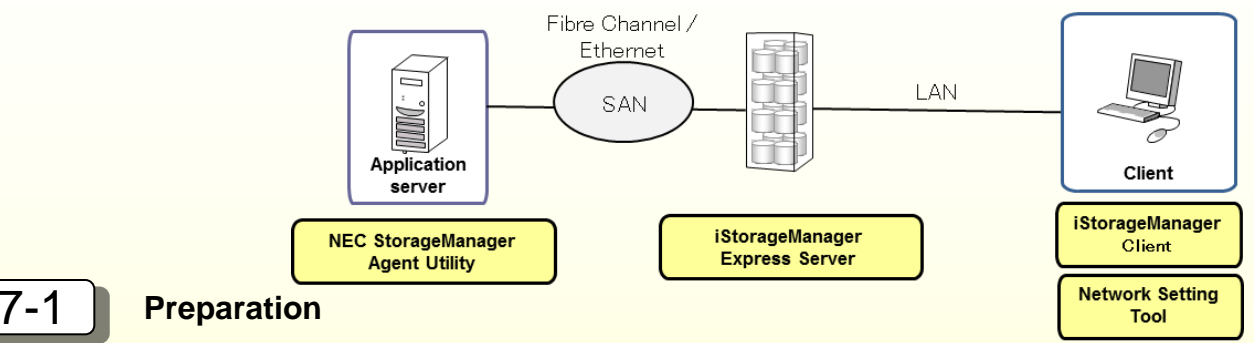

Prepare the client machine on which NEC Storage Manager client will be used. See the following section:

4-1 Configuring NEC Storage Manager

### 7-2 **Specifying the IP address**

Install the network setup tool and then specify the IP address for the disk array. See the following sections:

- 4-3-1 Installing Network Setting Tool
- 4-3-2 Configuring IP Addresses by Using Network Setting Tool
- 4-3-3 Setting the Disk Array Unit Time Zone

### 7-3 **Installing NEC Storage Manager Agent Utility**

Install NEC Storage Manager Agent Utility on the application server. See the following section:

4-4 Installing NEC Storage Manager Agent Utility on Application Server

### **Starting NEC Storage Manager client**

Start the NEC Storage Manager client on the client machine. See the following section:

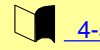

# Initializing the Disk Array Unit 8

Initialize the disk array. The initialization method differs depending on the model.

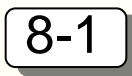

## 8-1 **Collecting host information**

Collect host information from the application server. See the following section:

- ・ To automatically collect host information on an FC model, go to 8-2.
- ・ To collect host information on an iSCSI model, go to 8-2.

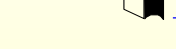

5-2 Retrieving Host Information - Overview

# 8-2 **Initializing and configuring the disk array**

### FC model

Initialize and configure the disk array from the iSM client. See the following section:

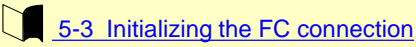

### iSCSI model

Initialize the disk array from the iSM client. Configure the disk array after setting up the iSCSI initiator for the application server. See the following section:

6-2 Initialization by NEC Storage Manager

6-2-2 iSCSI Setup Tool

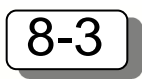

### **Verifying the connection**

Verify the connection to the disk array from the application server to which the logical disk has been assigned. See below.

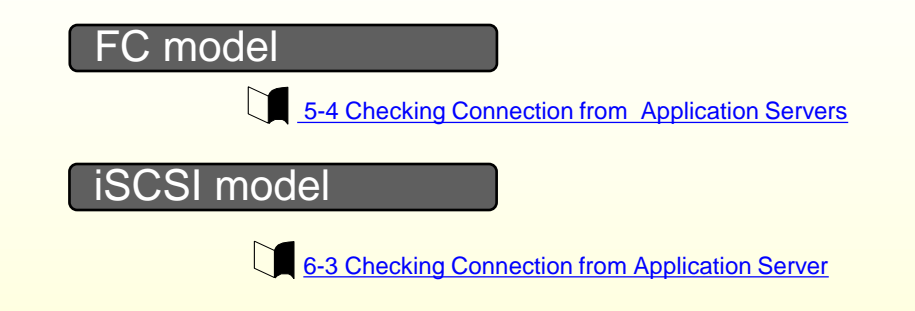

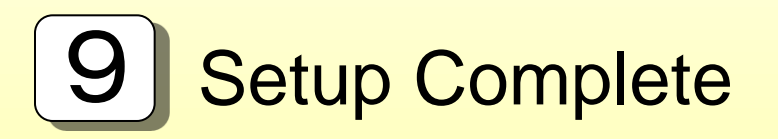

This concludes the setup. If any problem should arise, see the following section:

 $\sum_{i=1}^{n}$ Ch 8, Troubleshooting

\* For a description on how to install/uninstall a controller, a disk drive, or a disk enclosure, see the following section:

6-3 Installation and Removal

NEC Storage M510/M710/M710F Disk Array Unit Setup Guide © NEC Corporation 2014 NEC Corp. 5-7-1, Shiba, Minato-ku, Toyo TEL(03) 3454-1111 (main) All rights reserved. The information in this manual is subject to change without notice.